## EINGABEHINWEISE UND BESONDERHEITEN BEI DER BENUTZUNG DES NDL-ZITIERSTILS "ZEITSCHRIFT FÜR DEUTSCHE PHILOLOGIE (AS OF 2020) NDL.CCS"

Speichern Sie den Stil im Citavi-Dateiordner "Custom Citation Styles". Vergessen Sie diesen Ordner bei der Datensicherung nicht!

Der Stil folgt formal den "Richtlinien zur Erstellung wissenschaftlicher Hausarbeiten im Teilfach Neuere deutsche Literatur" von Anna Bers und Peer Trilcke, Stand Juli 2019 (https://tinyurl.com/22k3w8vr). Technisch basiert er auf dem Stil der "Zeitschrift für deutsche Philologie", Name des Stils in Citavi: "Zeitschrift für deutsche Philologie (as of 2020).ccs"

Grundlegend für die Verwendung des Stils: Aktivieren Sie die Kurzbeleg-Unterstützung in Citavi: Extras > Optionen > Zitation > Kurzbeleg-Unterstützung einschalten. Sie sehen dann in der Eingabemaske für die Titeldaten unten das Feld "Kurzbeleg". Damit Sie bei der ersten Nennung in der Fußnote die vollständigen bibliographischen Angaben erhalten und bei allen weiteren die Kurzform, geben Sie für jeden Titel einen Kurzbeleg an. Bitte beachten Sie die Regeln für Kurzbelege für die Primär- und Sekundärliteratur im Folgenden!

## Primärliteratur erfassen und zitieren:

Primärliteratur unter "Schriften eines Autors" oder "Beitrag in Schriften eines Autors" erfassen.

- Einzeltext aus (mehrbändiger) Werkausgabe erfassen: Um Einzeltexte aus mehrbändigen Textausgaben korrekt zitieren zu können, müssen Sie den betreffenden Band einzeln unter "Schriften eines Autors" erfassen und den Einzeltext als "Beitrag in". Wenn Sie die gesamte Werkausgabe auch im Literaturverzeichnis angeben wollen, müssen Sie diese noch einmal separat erfassen.
- Kurzbelege für Primärliteratur verwenden: Geben Sie bei "Schriften eines Autors" und "Beitrag in Schriften eines Autors" den gewünschten Kurzbeleg (Nachname, Titel) oder auch eine Sigle an, indem Sie auf den blauen Feldnamen "Kurzbeleg" klicken und in der Eingabemaske den selbst definierten Kurzbeleg angeben.
- Textausgaben mit Kurznachweis im Text zitieren: Zitieren Sie über "mit Optionen einfügen", geben die Seiten-/Verszahl ein und wählen dann unten "Nachweis-Position" "im Text". Die Abkürzungen für Verszahlen und andere nicht-Standardzählungen können Sie über "Seitenzahlentyp: Andere" eingeben.
- Anthologie: Bitte als Sammelwerk erfassen.
- Einzeltext aus Anthologie: Als "Beitrag in Sammelwerk" erfassen.

## Sekundärliteratur erfassen und zitieren:

- Kurzbelege für Sekundärliteratur verwenden: Geben Sie als selbst definierten Kurzbeleg nur das sinntragende Wort aus dem Titel an. Der Name des Autors oder Herausgebers wird von Citavi automatisch davor eingefügt.
- Dissertation/Hochschulschrift: "phil. Diss" in Feld "Art der Schrift" eintragen
- Film: Angaben zum Drehbuch komplett ins Feld "Titelzusätze" schreiben.

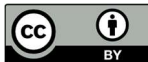

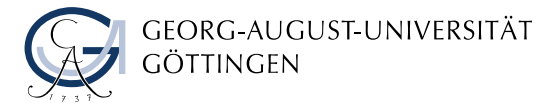

 Reprint: Die gesamte Angabe zum Reprint (z.B.: Reprint Hildesheim/New York 1971) in das Feld "Freitext 1" schreiben. Ein Reprint-Feld gibt es bei den Dokumententypen "Schriften eines Autors", "Sammelwerk" und "Monographie". Bei Bedarf kann es auch bei anderen Dokumententypen ergänzt werden, dann bitte melden.

Sonstiges:

- Verwendung des f. beim Zitieren von genau zwei Seiten: Geben Sie immer die genauen Seiten von-bis beim Zitieren an, das f. macht Citavi automatisch.
- Gruppiertes Literaturverzeichnis erstellen (Primär-/Sekundärliteratur): Schauen Sie im Citavi-Manual nach:

https://www1.citavi.com/sub/manual6/de/index.html?creategroupedbibliographydialo g.html

Fragen, Korrekturen oder Anmerkungen zu dem Stil bitte an Dr. Almut Breitenbach:

Telefon: 0551-39-5209, E-Mail: breitenbach@sub.uni-goettingen.de

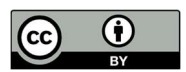